### **Theatre Manager>Donations>Matching Gifts**

A Matching gift, or donation is a gift or donation made by a matching donor – usually a company– but can be an individual, under the provision that the original donor first makes a gift. In this example and in the screencast, Boundary Credit Union's Matching Gift Coordinator is set up in Theatre Manager. Marlene Smith them makes a donation that is matched. And the Donor Program Report is run.

# **Part 1 Setting up Matching Gifts**

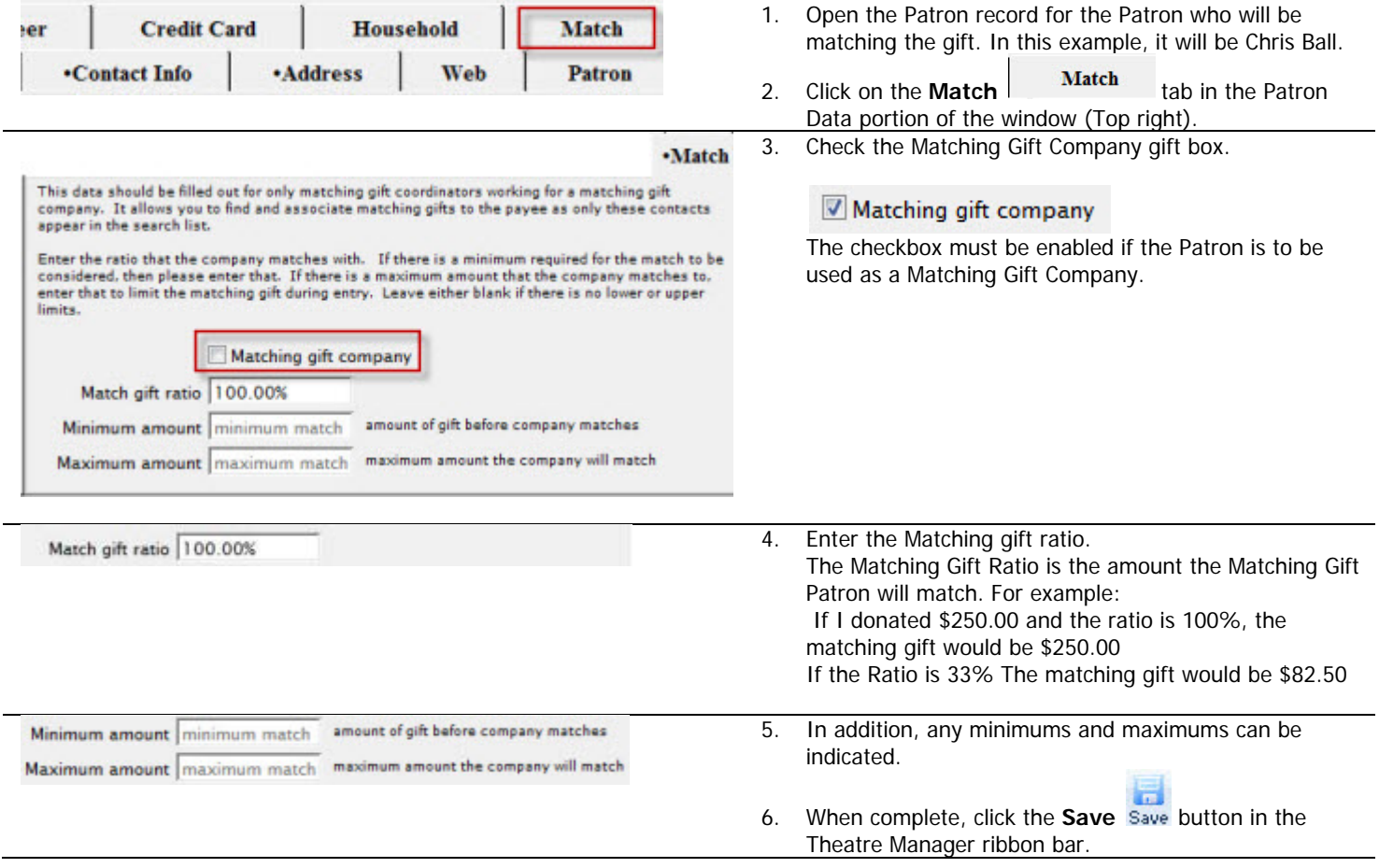

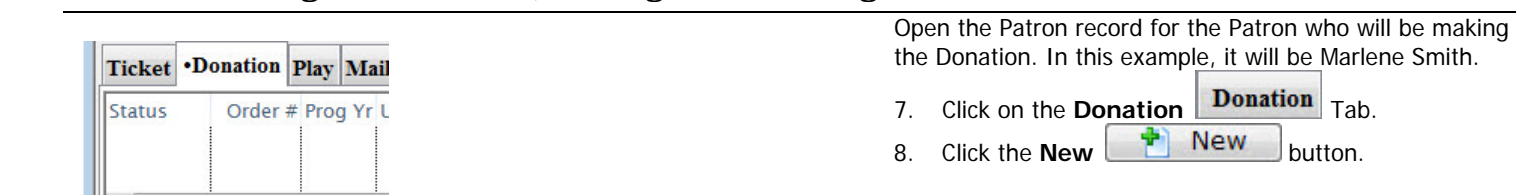

s

Revert

Delete

π D.

욻 \$100.00

Comm

\$0.00 \$0.00

## Donations>Matching Gifts Cheat Sheet http://www.artsman.com

Open

Donation #44 Detail for Marlene Smith (Patron #87)

Details Notes Pledge Schedule/Contacts Task

后

Date Donated Nov 11 2010

Giving Ratio 100.00%

Solicitor 13

٠

25

Duplicate

Annual Individual

Matching Gift

= post dated payments ex

Max

Campaign

**Total Payments** 

**WriteOff Amount** 

÷ **New** 

Help

Donation (gift)

**Donation Matching Gift** 

# **Part 2a Making the Donation, Adding the Matching Gift**

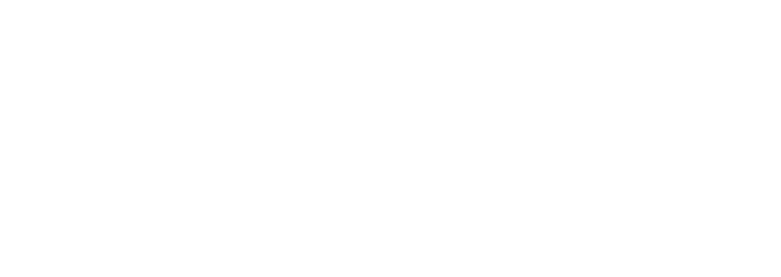

9. Enter the Donation Campaign 10. The Donation Amount and

Matching Gift Window opens.

11. Enable the Matching Gift check box. The Donation

12. To find the **Matching Gift Patron**, Click the patron

button next to the ID field. .<br>A matching gift will be set up as a receivable for the following Patron in the amount entered<br>below. Any changes to this particular donation will not change the am ount of the original Patron # patron # 13. Search the contact list to find the Patron. Single click Campaign Annual Individual  $\blacksquare$ to select them. Solicitor 13 **Darwin Shav** Amount \$500.00 Patron # patron # Program Year 2010 Fiscal Year 2011 Giving Ratio 100.00% Cancel Create By default, Theatre Manager assumes the matching gift to Donation Matching Gift  $\Box$ be the same as the donation. If the ratio has been .<br>A matching gift will be set up as a receivable for the following Patron in the amount entered<br>below. Any changes to this particular donation will not change the am ount of the original modified under the Donor tab of the Matching Gift Patron, gift. the ratio is calculated and inserted in the matching gift Campaign Annual Individual . detail. Solicitor<sup>13</sup> **Darwin Shaw** The Matching Gift can be more, equal to, or less than the amount of the current donation. \$500.00 **Super Nevas** Amount 14. Review the amount and click the **Create**  Patron  $\pm$  R6 Cris Ball Cris Ball<br>Boundary Credit Union<br>101 Center Ave<br>Midway BC V0H 1M0<br>Canada Program Year 2010 Create button Fiscal Year 2011

Cancel C Create

 $F = F$ 

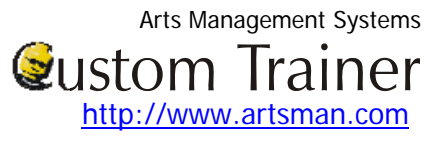

## Donations>Matching Gifts Cheat Sheet http://www.artsman.com

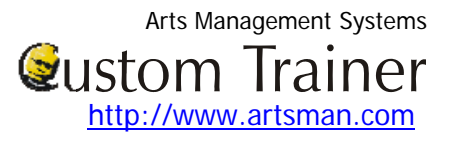

**Payment** 

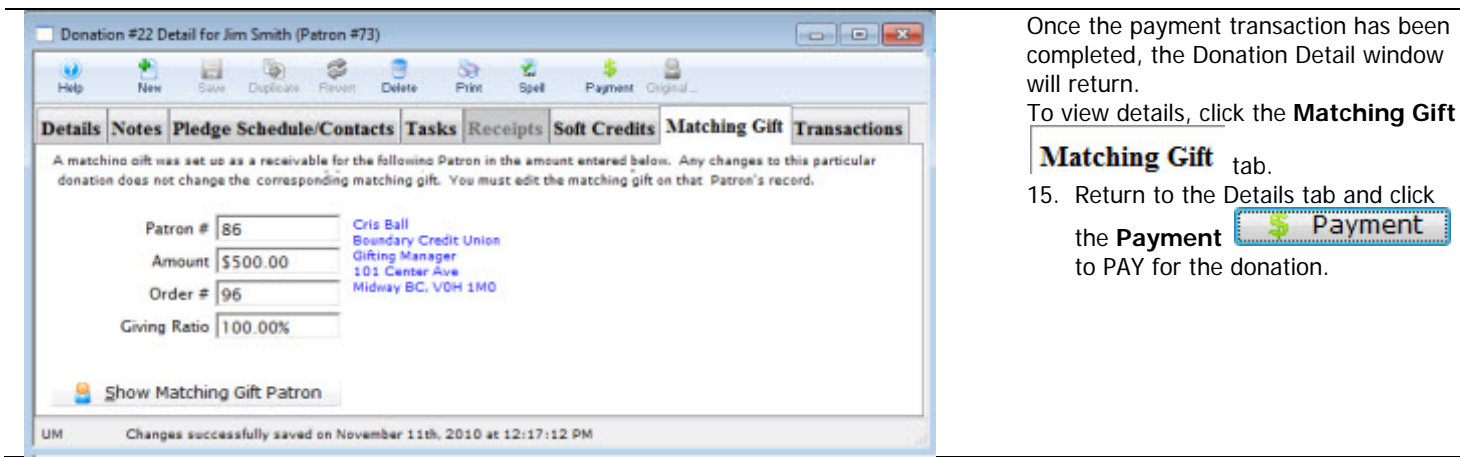

## **Part 2 b Running the Donations Report & Receipts>Donor Program**

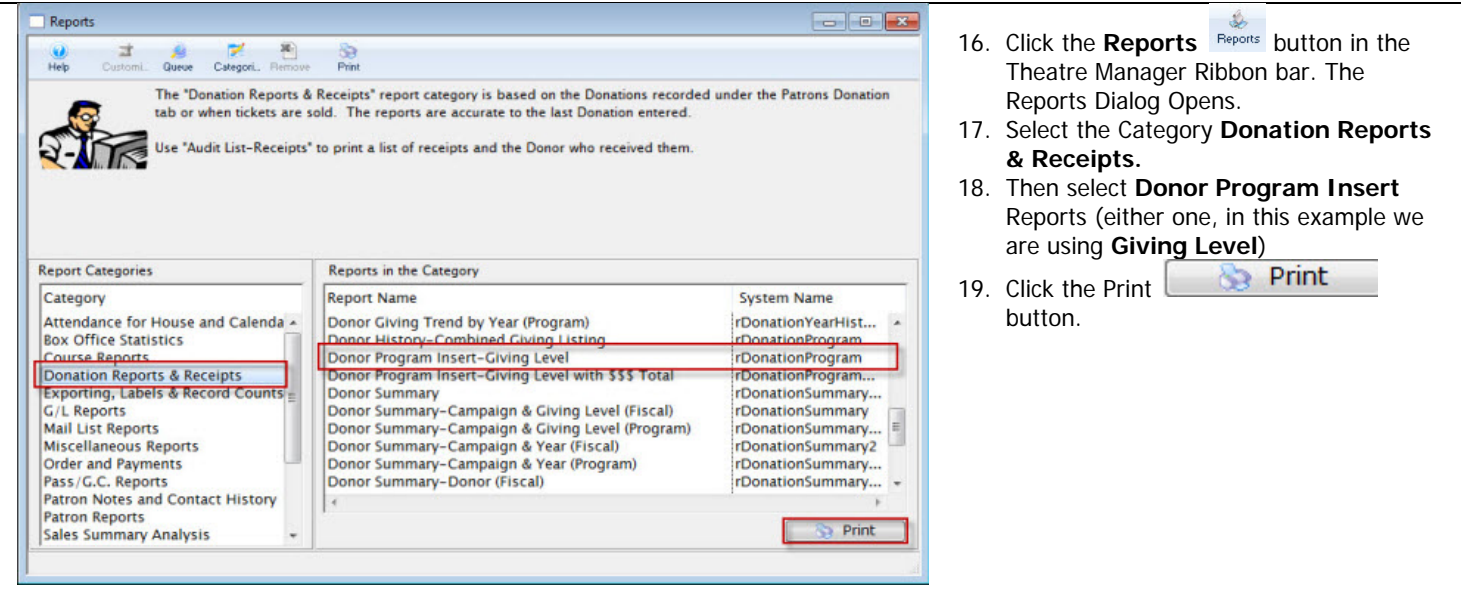

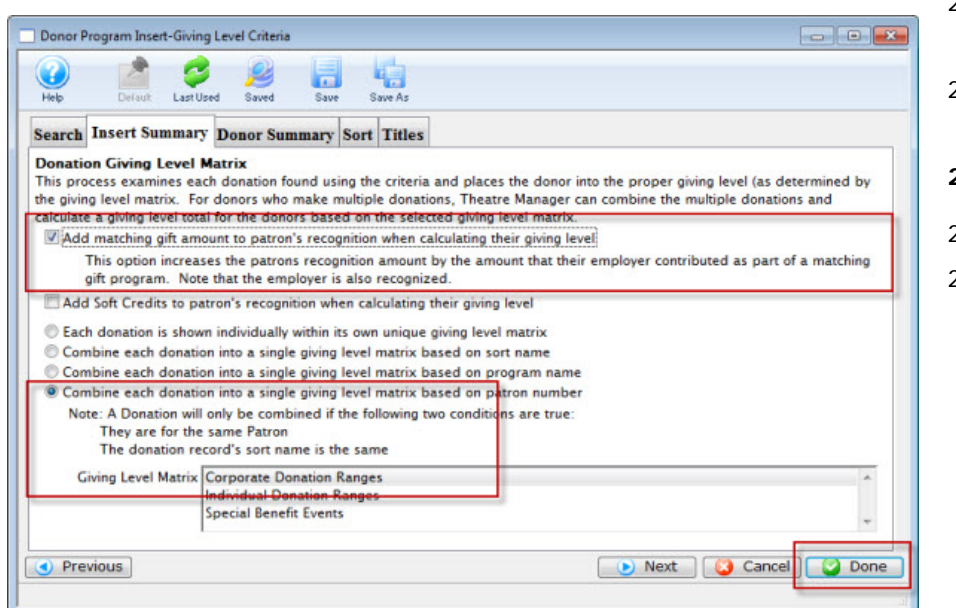

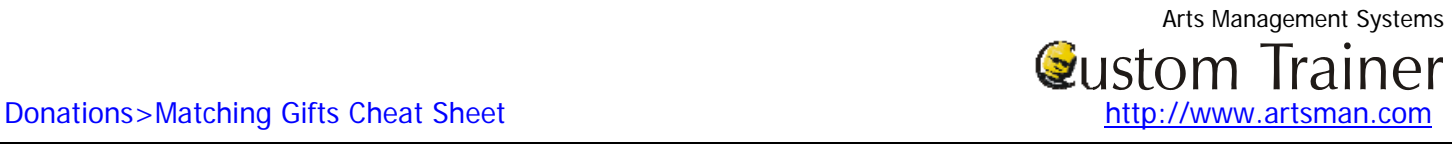

- ` 20. Enable the **Add Matching gift** amount to patron's recognition when calculating their giving level
- 21. **Enable Combine each donation** into a single giving level matrix based on patron number
- **22.** In the sub-selections, choose **Corporate Donation reports.**
- 23. Click the **Done** report

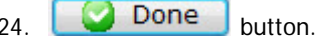

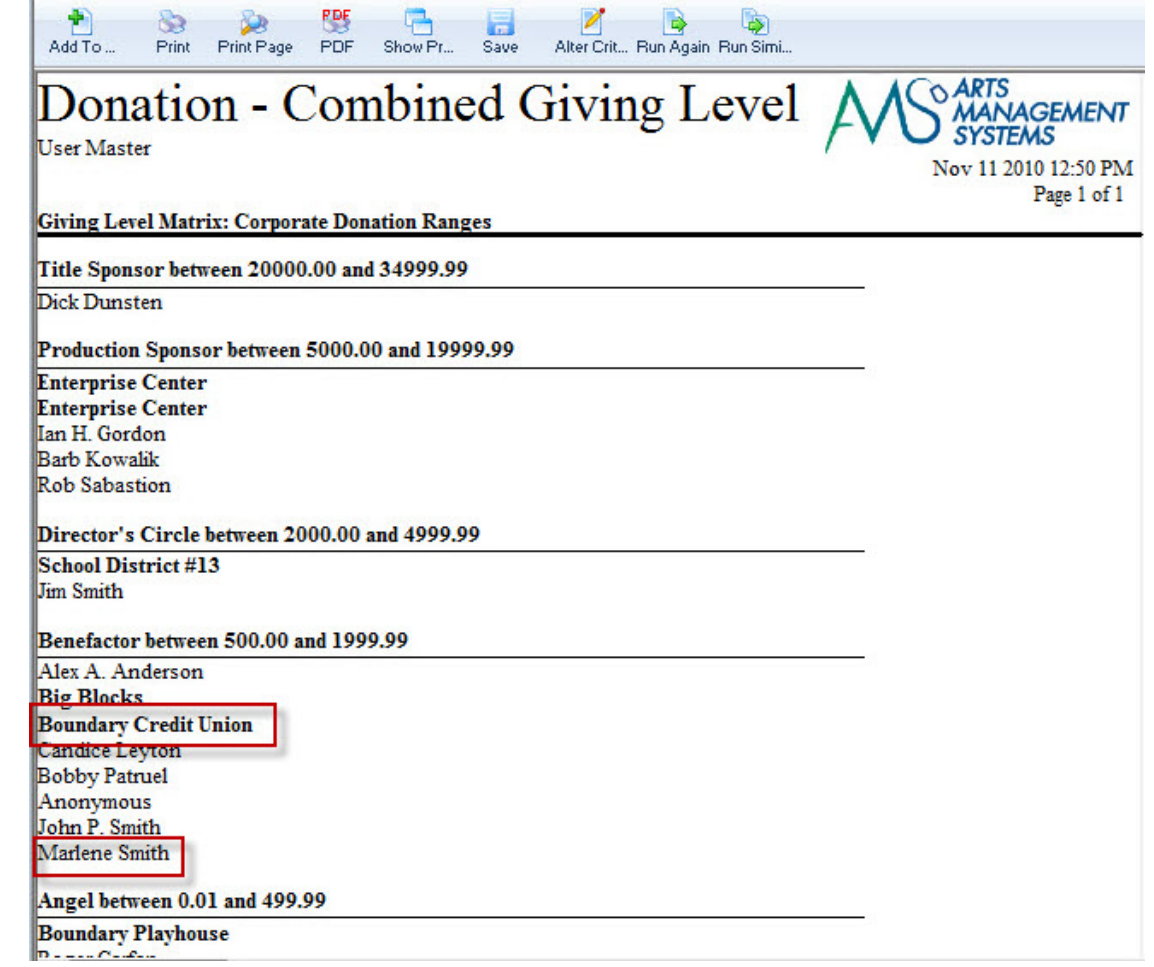